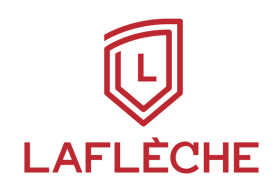

## **Procédure création d'accès Omnivox**

Pour la durée de ta démarche de RAC, tu auras accès à tous les services du Laflèche ainsi qu 'à ses outils. Tu auras besoin, pour activer tes accès, de ton code permanent et de ton numéro de DA.

- [Clique](https://mavieaulafleche.com/wp-content/uploads/2022/08/Infos-Nouveaux-%C3%A9tudiants.pdf)  $\rightarrow$  CI [pour](https://mavieaulafleche.com/wp-content/uploads/2022/08/Infos-Nouveaux-%C3%A9tudiants.pdf) voir [comment](https://mavieaulafleche.com/wp-content/uploads/2022/08/Infos-Nouveaux-%C3%A9tudiants.pdf) créer tes accès pour la première fois.
- En visionnant la [courte](https://youtu.be/3bu1Mg_IOnk) <u>capsule suivante</u>, tu pourras en apprendre davantage au sujet d'Omnivox et de LÉA, la plateforme qui te permettra de suivre l' entrée de tes résultats ainsi que ton état de compte.

Consulte plus de capsules et la section questions/réponses qui se trouvent dans la section *coup de pouce techno* sur le:

## [mavieaulafleche.com](http://mavieaulafleche.com/)